Artículo [Eduardo Anglada](https://es.community.intersystems.com/user/eduardo-anglada) · 27 jul, 2021 Lectura de 2 min

[Open Exchange](https://openexchange.intersystems.com/package/InterSystems-LanguageServer)

## **Cómo compilar ObjectScript con SublimeText3**

Además de IntelliJ IDEA, ahora es posible configurar SublimeText3 para compilar código con él. Solo necesitarás el [servidor de idiomas](https://openexchange.intersystems.com/package/InterSystems-LanguageServer) que hice.

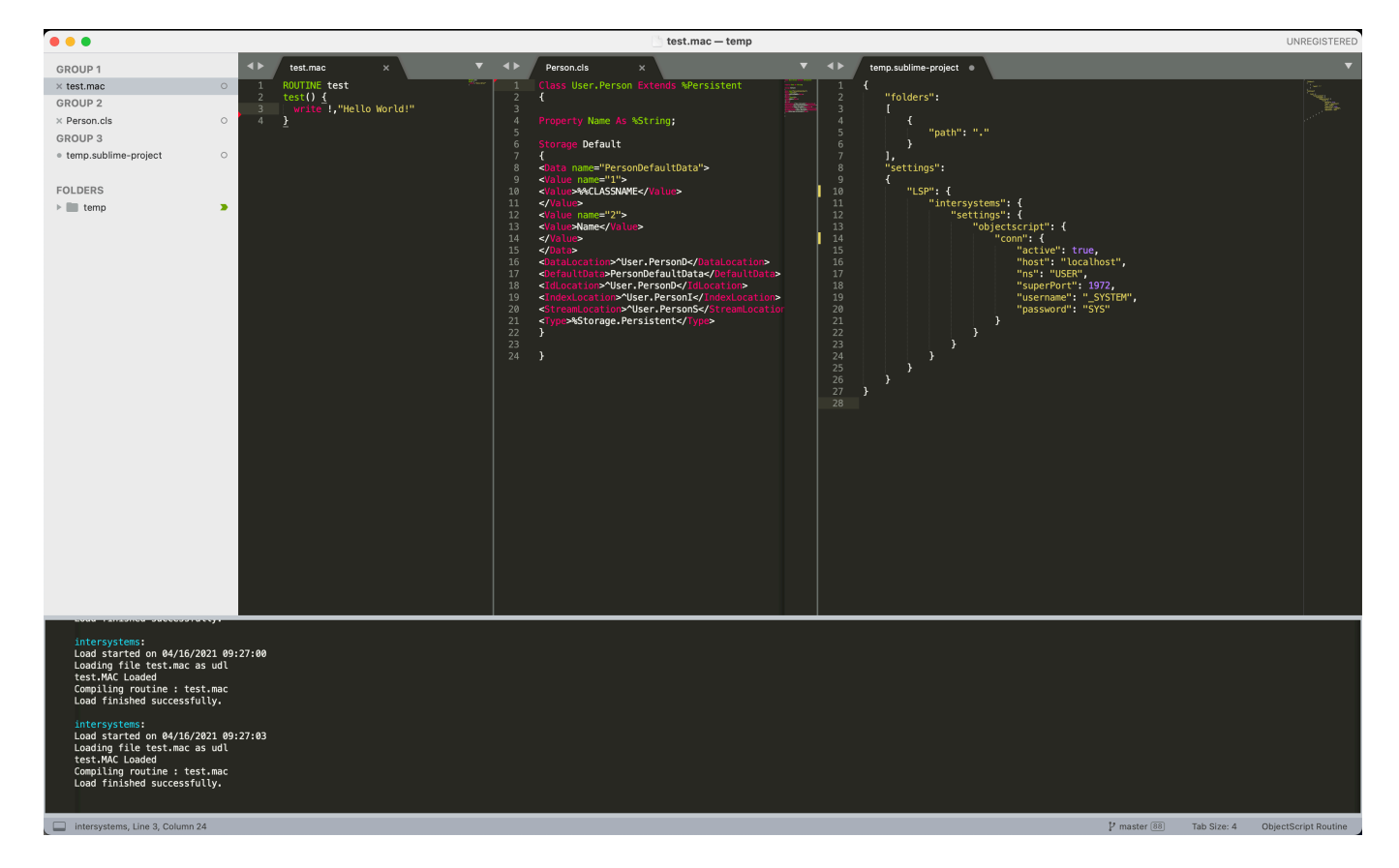

- Descarga la última versión del Servidor de Idiomas desde la [página de descargas,](https://github.com/caretdev/intersystems-ls/releases) y extráela
- Instala el archivo [Package-Control](https://packagecontrol.io/installation) en SublimeText3
- Instala Syntax Highlighting para ObjectScript
	- En el conjunto de comandos de SublimeText introduce Package Control: Add Repository
	- Pon este enlace: <https://github.com/intersystems-community/ObjectScript.tmBundle>
	- Package Control: Install Package busca ObjectScript, instálalo
- Instala el *plugin* LSP
	- Package Control: Install Package busca LSP (nombre exacto), instálalo
- 

```
Menú Preferences -> Package Settings -> LSP -> Settings
```
Actualiza el archivo de configuración para que sea algo parecido a lo siguiente, y en command configura la ruta correcta hacia el ejecutable extraído de Language Server para tu plataforma

```
{
"clients": {
"intersystems": {
   "enabled": true,
```

```
 "command": [
     "PATH/TO/intersystems-ls"
  \mathbf{1},
   "languages": [
     {
        "scopes": [
          "source.objectscript"
       ],
        "languageId": "objectscript",
        "syntaxes": [
          "Packages/ObjectScript.tmBundle/Syntaxes/objectscript.tmLanguage"
        ]
     },
     {
        "scopes": [
          "source.objectscript_class"
        ],
        "languageId": "objectscript_class",
        "syntaxes": [
          "Packages/ObjectScript.tmBundle/Syntaxes/objectscript-class.tmLanguage"
        ]
     }
   ]
}
}
}
    Configura el acceso a IRIS
"LSP": {
"intersystems": {
   "settings": {
     "objectscript": {
        "conn": {
          "active": true,
          "host": "localhost",
          "ns": "USER",
          "superPort": 1972,
          "username": "_SYSTEM",
          "password": "SYS"
        }
     }
   }
}
}
```
El conjunto de comandos, LSP: Toggle Log Panel debería mostrar mensajes después de guardar los archivos modificados

 **URL de** fuente:[https://es.community.intersystems.com/post/c%C3%B3mo-compilar-objectscript-con-sublimetext3](https://es.community.intersystems.com/https://es.community.intersystems.com/post/c%C3%B3mo-compilar-objectscript-con-sublimetext3)

[<sup>#</sup>Entorno de desarrollo](https://es.community.intersystems.com/tags/development-environment) [#InterSystems IRIS](https://es.community.intersystems.com/tags/intersystems-iris) [Ir a la aplicación en InterSystems Open Exchange](https://openexchange.intersystems.com/package/InterSystems-LanguageServer)